## Spectra TFinity Library **BlueScale Toolbar Option Map**

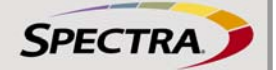

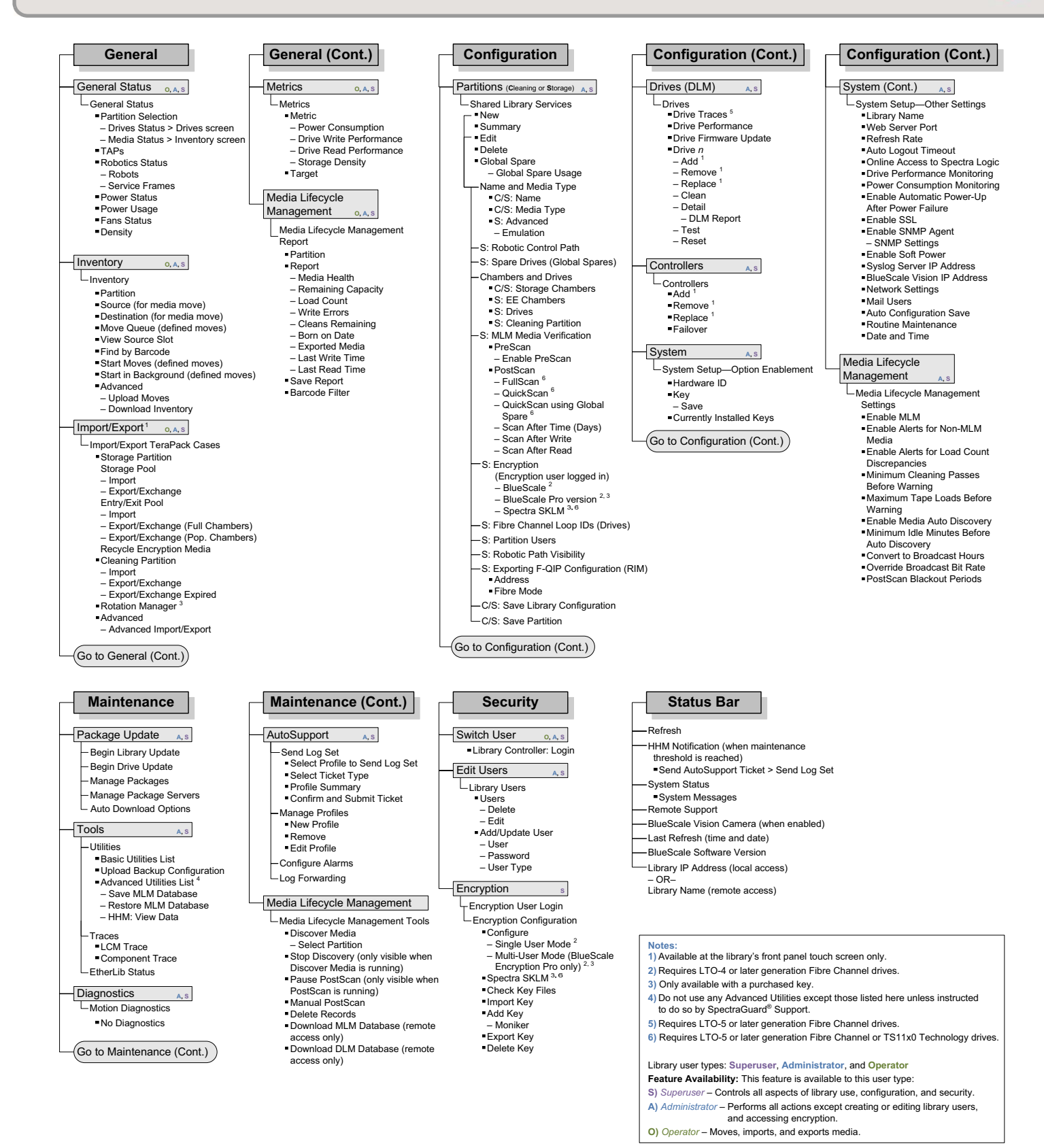

This map is current for the BlueScale12.7.00.02 release. The BlueScale® user interface changes as features are added or modified. Check [support.spectralogic.com/documentation/user-guides/,](https://support.spectralogic.com/documentation/user-guides/) or the [Spectra](https://support.spectralogic.com/documentation/release-notes/tfinity-release-notes.pdf)® TFinity Library Release Notes and Documentation Updates on the [Technical Support Portal t](https://support.spectralogic.com/)o determine if you have the latest version of this document.

©2010-2016 Spectra Logic Corporation. BlackPearl, BlueScale, CC, Spectra, SpectraGuard, Spectra Logic, TeraPack, TFinity, TranScale, and Verde are registered trademarks of Spectra Logic Corporation. ArchiveGrade, ArcticBlue, Verde DP, and Verde DPE are trademarks of Spectra Logic Corporation. All rights reserved worldwide. All other trademarks and registered trademarks are the property of their respective owners.

## **LIBRARY USER OVERVIEW**

The library's BlueScale interface offers three types of user groups. The following table describes the types of privileges each user group has when operating the library.

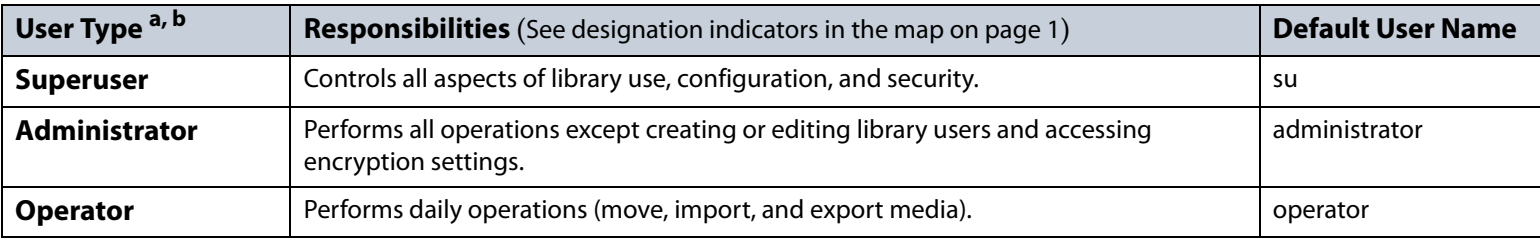

a. By default, passwords are not required.

b. If encryption is enabled, there is an additional, separate encryption password for accessing the encryption features.

## **ADDITIONAL INFORMATION**

Use the links in the following table to locate additional useful information.

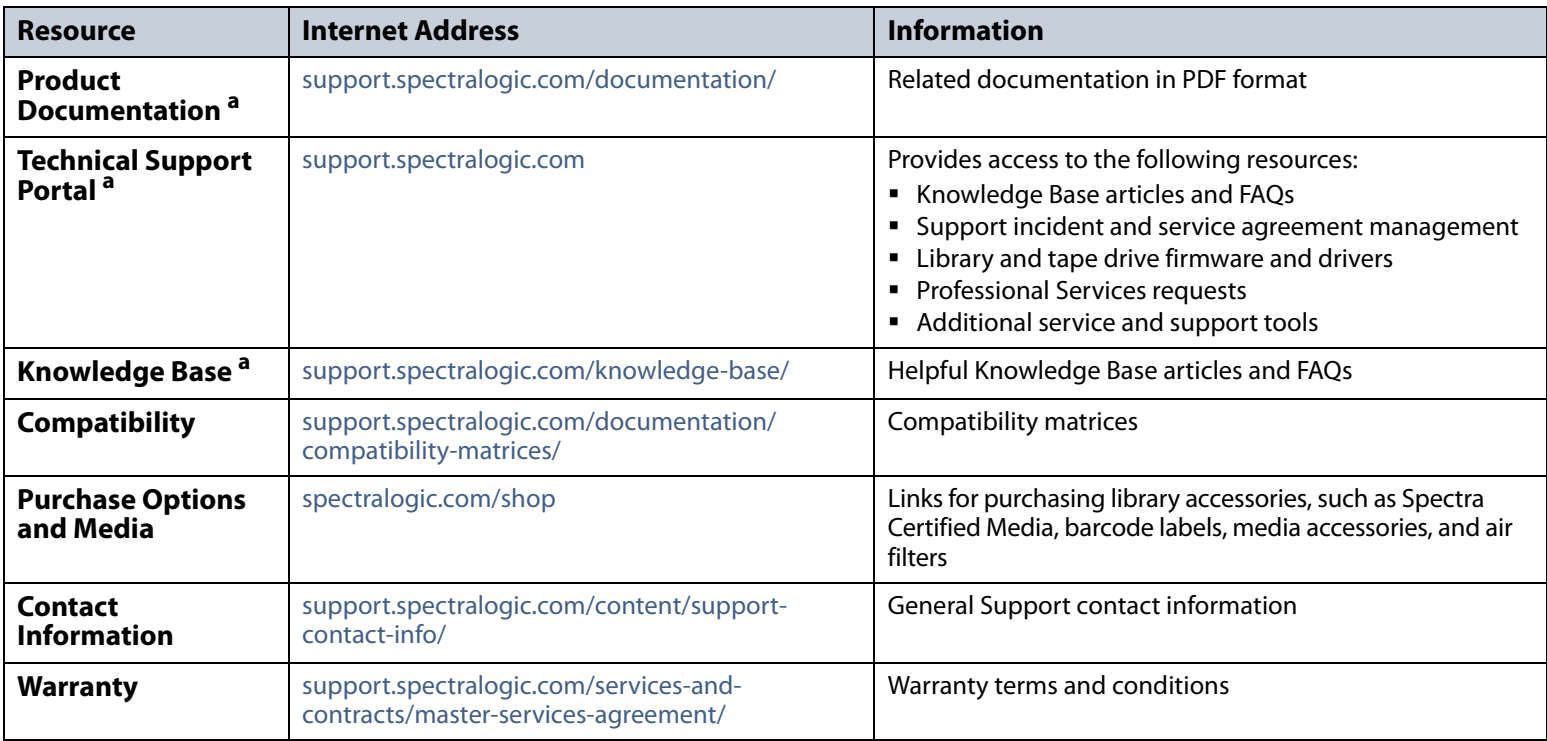

a. Requires a user account for full access. See the [Spectra TFinity Library User Guide](http://support.spectralogic.com/python/documents/Spectra%20TFinity%20Library%20User%20Guide.pdf) for detailed instructions.

## **TECHNICAL SUPPORT CONTACT INFORMATION**

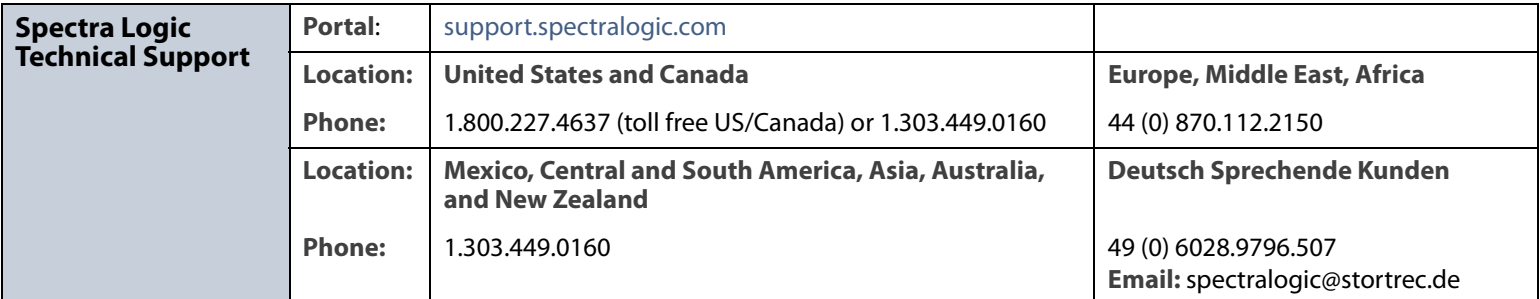